# Parent/Carer Guide

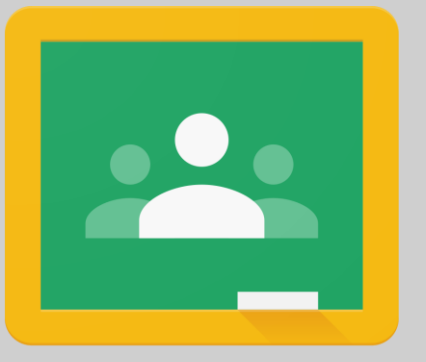

#### Google Classroom

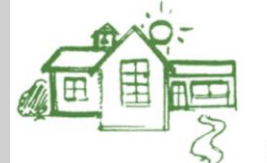

St Michael's C of E **Primary School** 

Love Honesty Determination Responsibility Kindness Friendship Respect

# What is Google Classroom?

As a school we have paid into Google for Education. This has a variety of different features, one of which is the use of Google Classroom.

Google Classroom allows teachers the option of setting lessons, activities and providing feedback. There is an additional feature called 'Google Meet' which allows the children and teachers to hold virtual face to face meetings. We are using Google Meet to allow children to join in lessons live if they need to work from home.

## Which year groups are using Google Classroom?

Children in the following year groups will be using their Google accounts as part of their computing education at St Michael's:

- Year 1
- Year 2
- Year 3
- Year 4
- Year 5
- Year 6

### How will we be using Google Classroom?

#### KS1 children

Children in this key stage will be using Google as part of their learning of computing in school. In the event a child is not able to come into school due to Covid, they will be invited to join the class at specific times during the school day through Google Meets.

Class teachers may also send some activities/work through Google Classroom.

### How will we be using Google Classroom?

#### KS2 children

Children in this key stage will be using Google as part of their learning of computing in school. In the event a child is not able to come into school due to Covid, they will be invited to join the class during the school day through Google Meets.

KS2 teachers are also starting to set homework for the children through Google Classroom to help familiarise them with the platform.

### Examples of Google Classroom

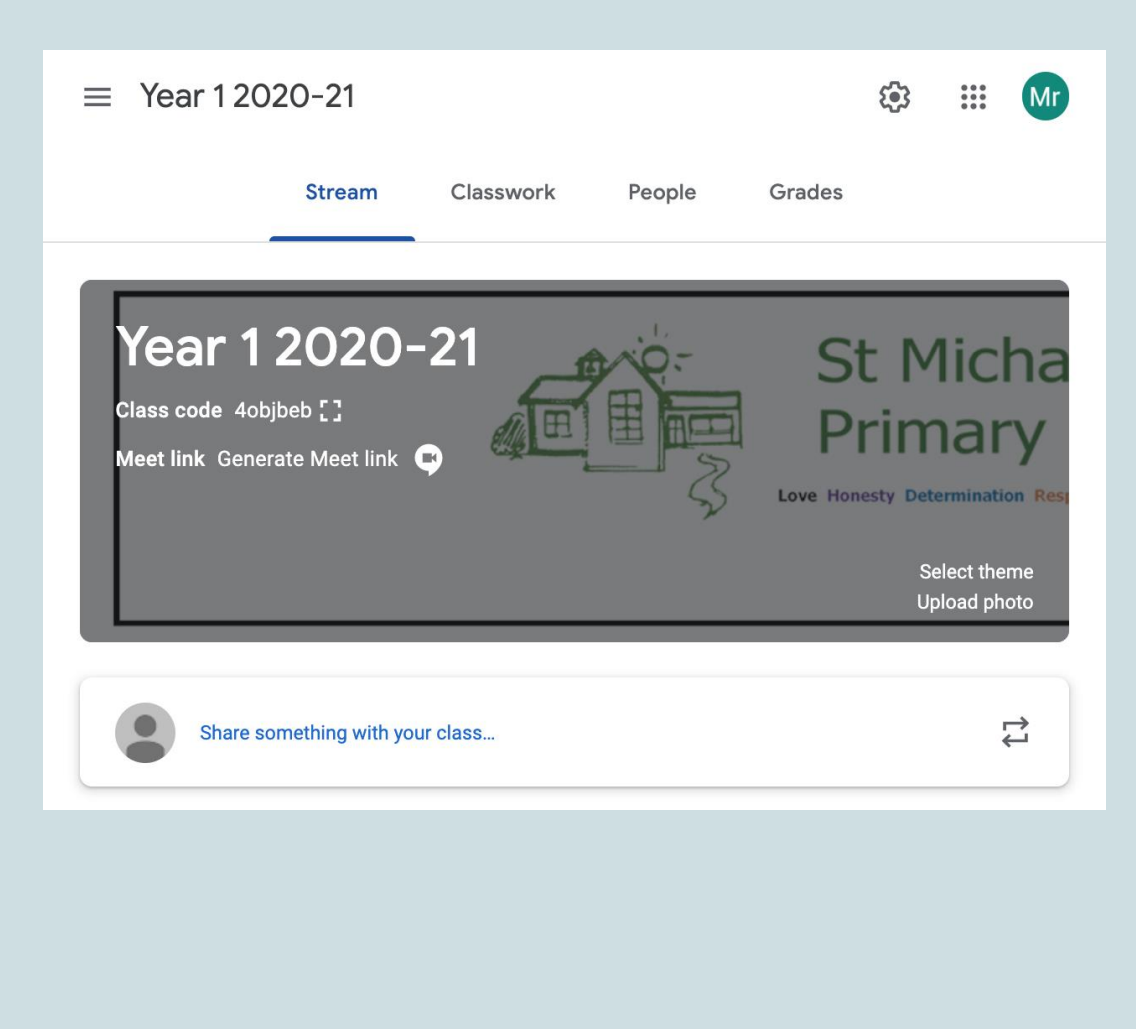

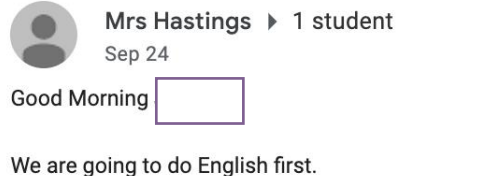

On the first task sheet, I want you to underline any examples of: frontal adverbials similes/metaphors/alliteration key words or phrases from the poem

Then we are doing a piece of independent writing which is the task titled 'Thursday English'.

For maths, finish yesterday's division sums I sent you then do today's division sums before doing the multiplication practice.

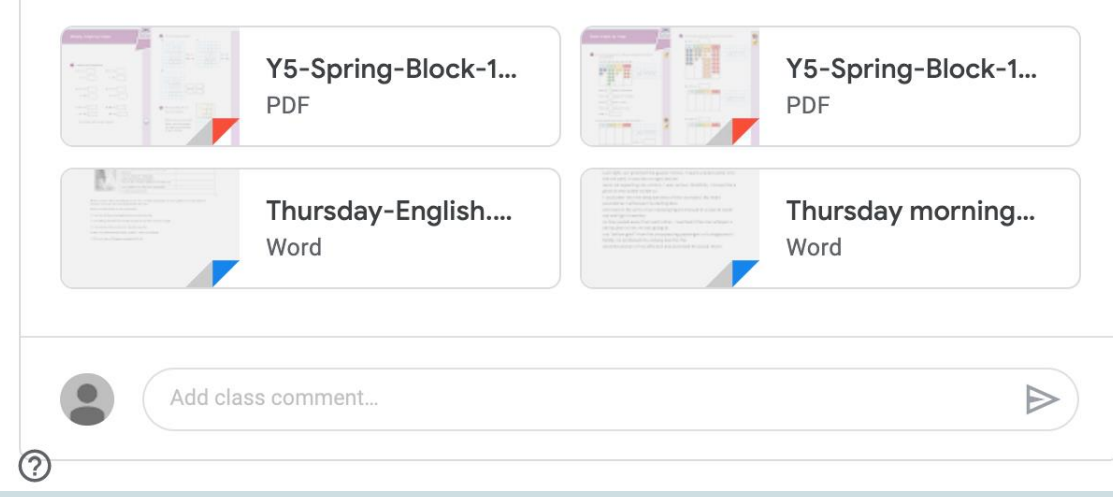

#### How to access Google Classroom

Google for Education can be accessed from any computer or tablet that has access to the internet. You simply go to Google and login with your child's username and password.

To access Google Classroom pupils can use the classroom app or visit <https://classroom.google.com/u/0/h>

Children's usernames and passwords have been sent home.

If you have any issues, please email the school office so they can forward your query to the relevant person.

### How to find out more

We will be teaching the children how to use the different features of Google Classroom, but Google also provides lots of information for children, parents and teachers.

You can find out more using the following links:

[Get started with Classroom for students](https://support.google.com/edu/classroom/answer/9582544?hl=en&ref_topic=6020277)

[Work with a doc assigned to you](https://support.google.com/edu/classroom/answer/9073815?hl=en&ref_topic=9050121)

[Turn in an assignment](https://support.google.com/edu/classroom/answer/6020285?hl=en&ref_topic=9050121)

[Join a video meeting in classroom](https://support.google.com/edu/classroom/answer/9777280?hl=en&co=GENIE.Platform=Desktop)